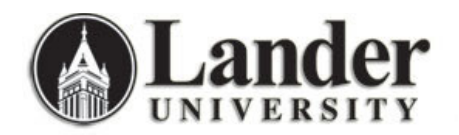

## **Viewing Admitted Applicant Transcripts through Bearcat Web**

To look up an Admitted Applicant Transcript through Bearcat web, you will need to know the **term** for which the applicant has been admitted and the **applicant's L#**. You will also need to be one of the admitted applicant's **assigned advisors**. Admitted Applicants are assigned advisors through an automated process based on the applicant's self‐determined academic major program of choice. If you are unable to view a transcript for a specific student through this process and Bearcat Web, you can use the Internet Native Banner form **SHATERM** to view transcript information for that student. The advantages of using Bearcat web to view this information include ease of viewing and ability to print and notate the transcript. :

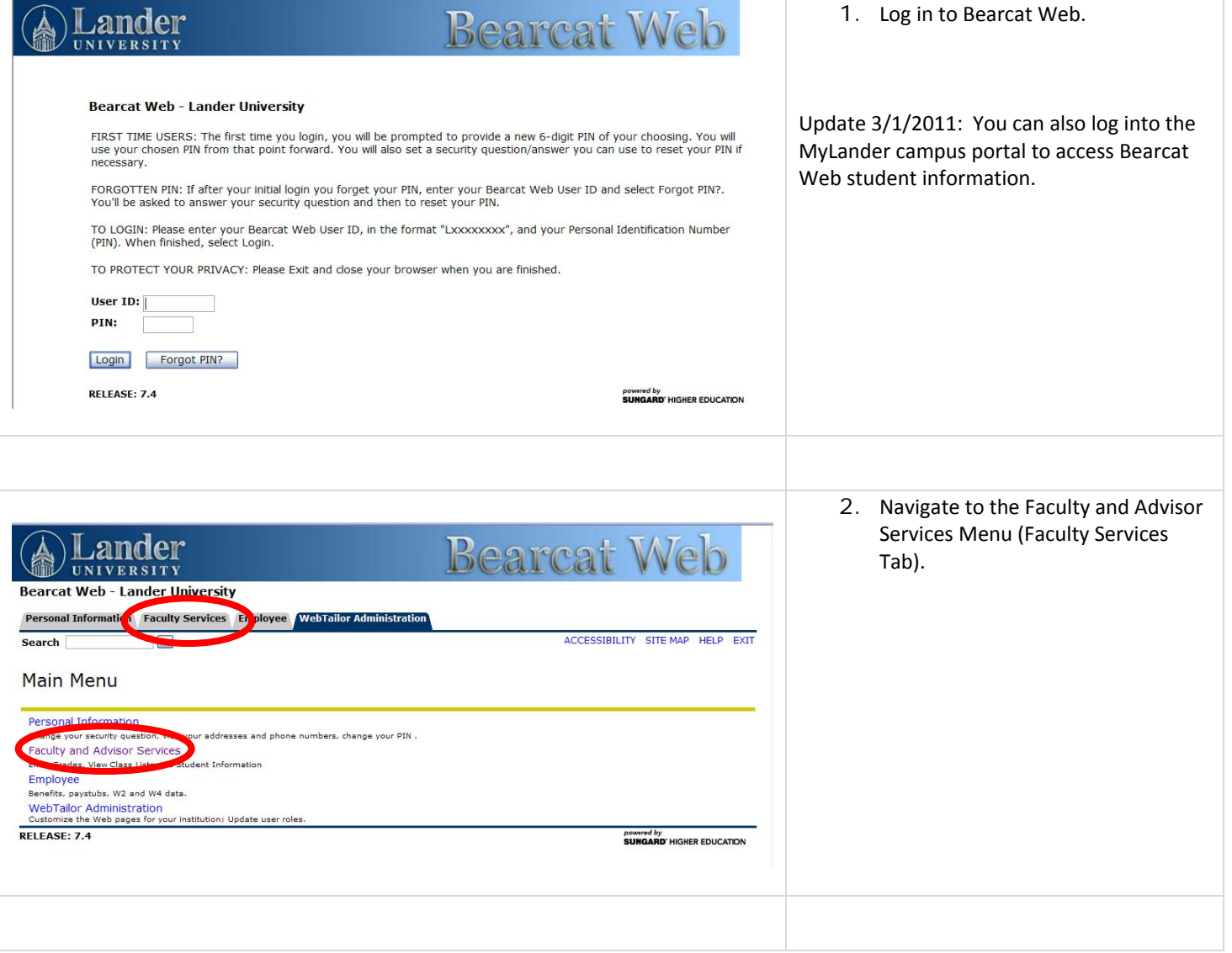

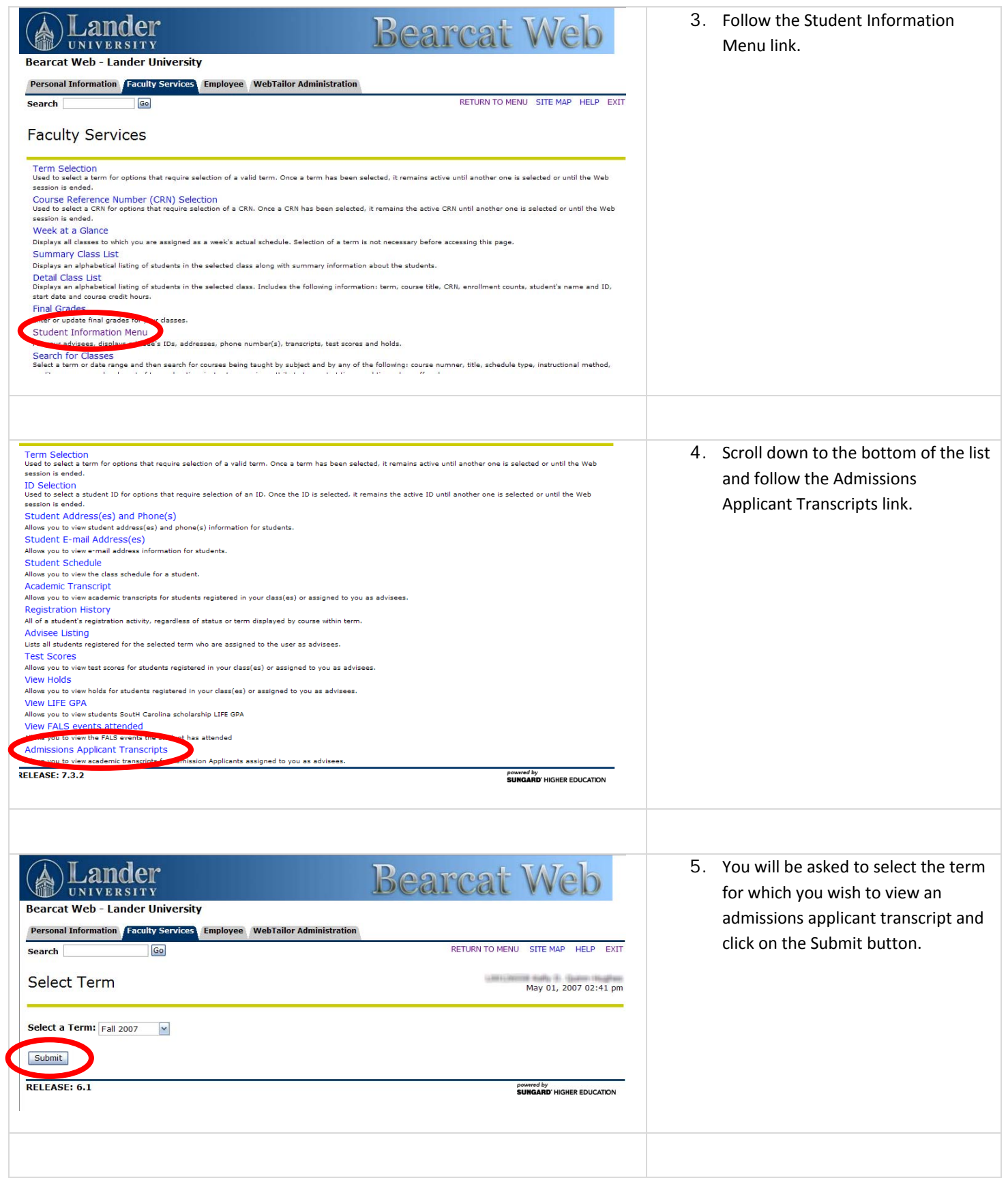

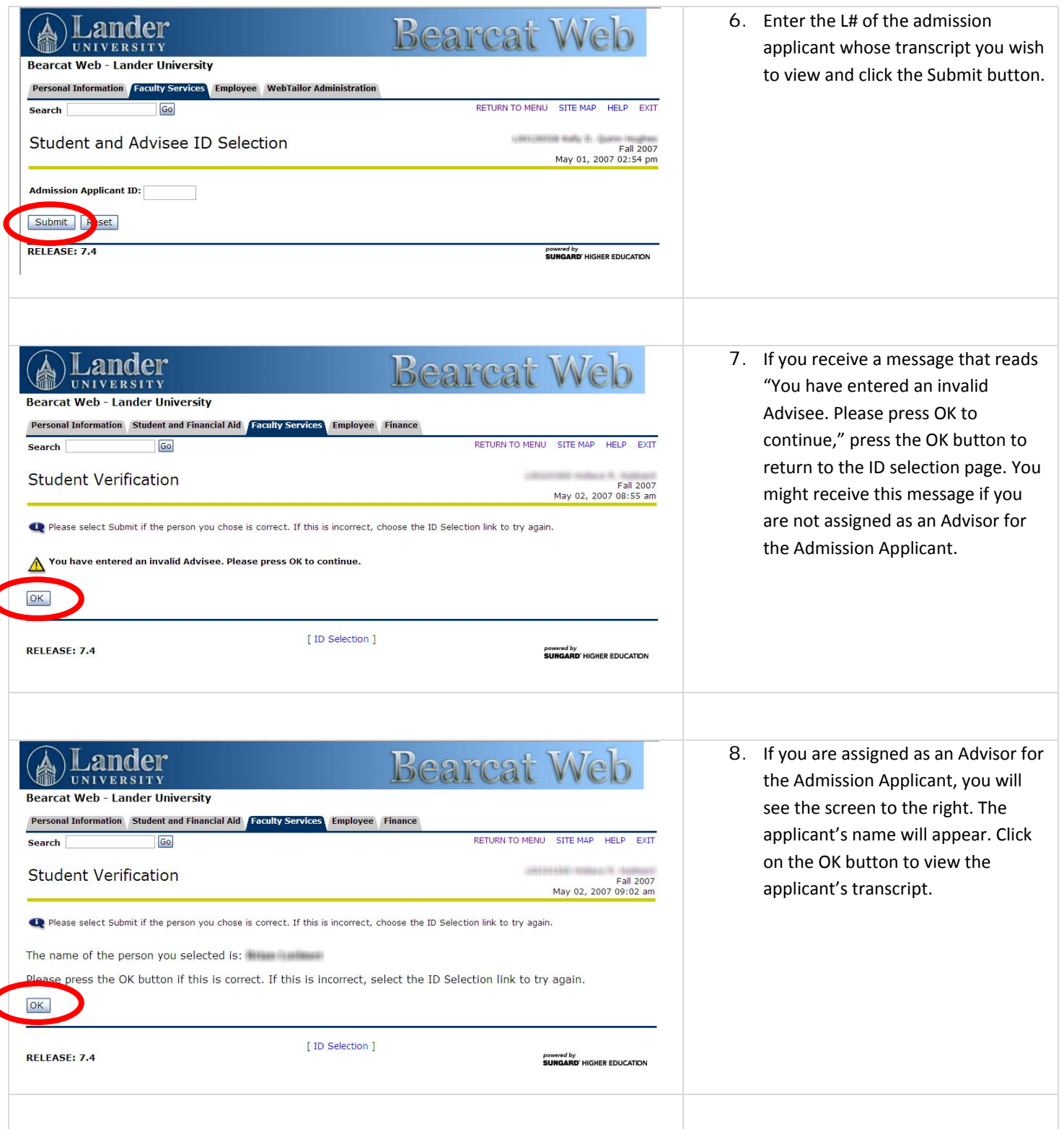

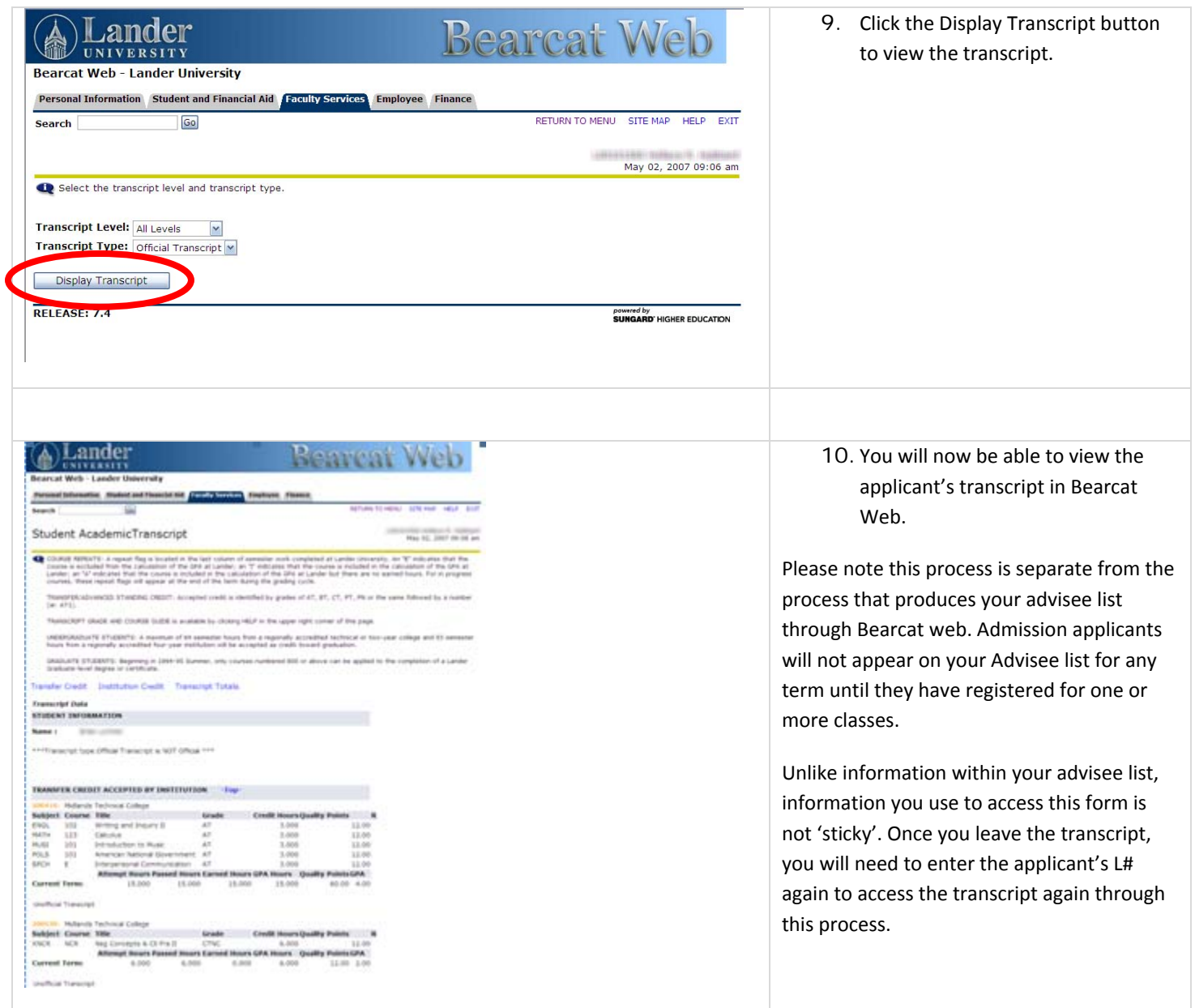